## Part 1: Hardware Installation

## Quick Start Guide AW525

AW505

## Part 2: Connecting Wireless Device with WPS Button

## Part 3: Wall Mounting

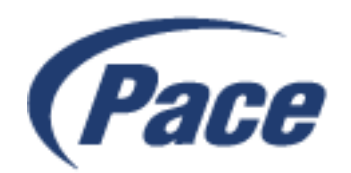

**1**

Connect one end of the provided Ethernet cable to one of the LAN ports of the AW525 or AW505, and the other end to an Internet sharing router or gateway's Ethernet port.

**2**

Connect the provided power adapter to the AW525 or AW505 and plug it into a power source and ensure the power LED is on.

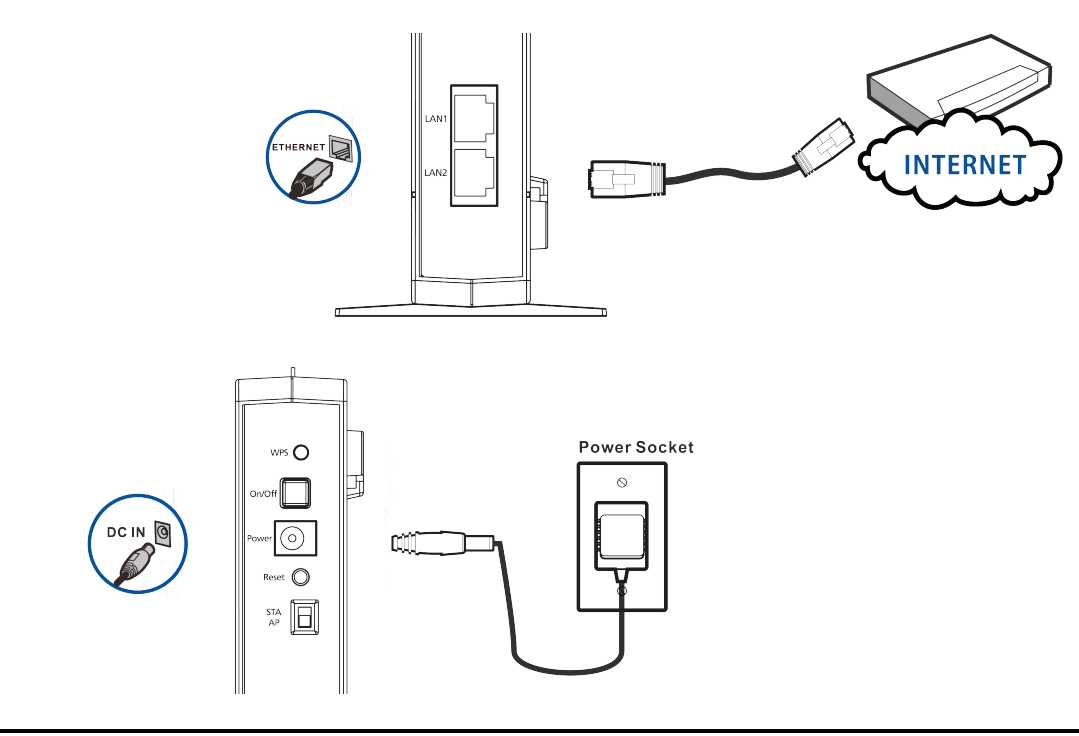

**1**

Use a hammer to tap the screw anchors into the holes.

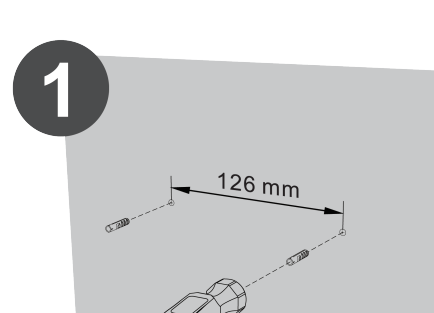

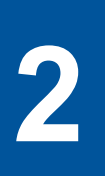

Insert and slowly screw the screws into the anchors (or the holes if you are not using anchors). Make sure the screws are snugly fastened to the wall. They need to hold the weight of the Device with the connection cables. Do not screw the screws all the way into the wall. Leave a small gap of about 0.5 cm between the heads of the screws and the wall.

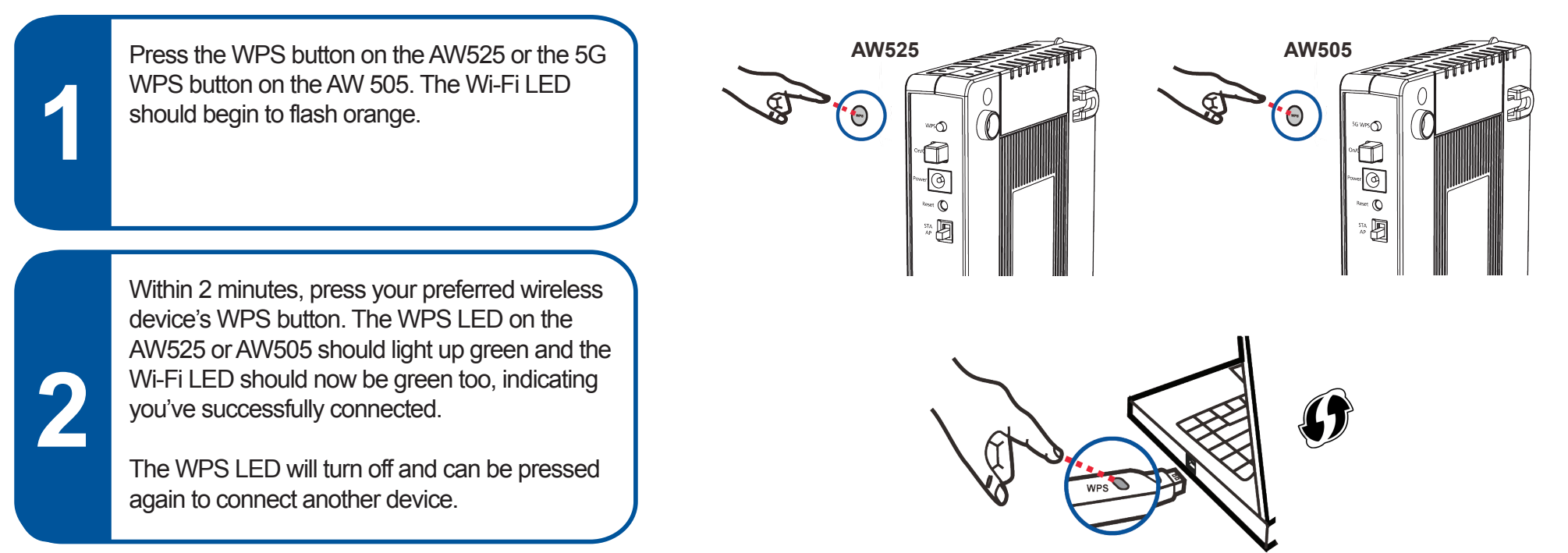

**3**

Align the holes on the back of the Device with the screws on the wall.

Hang the Device on the screws.

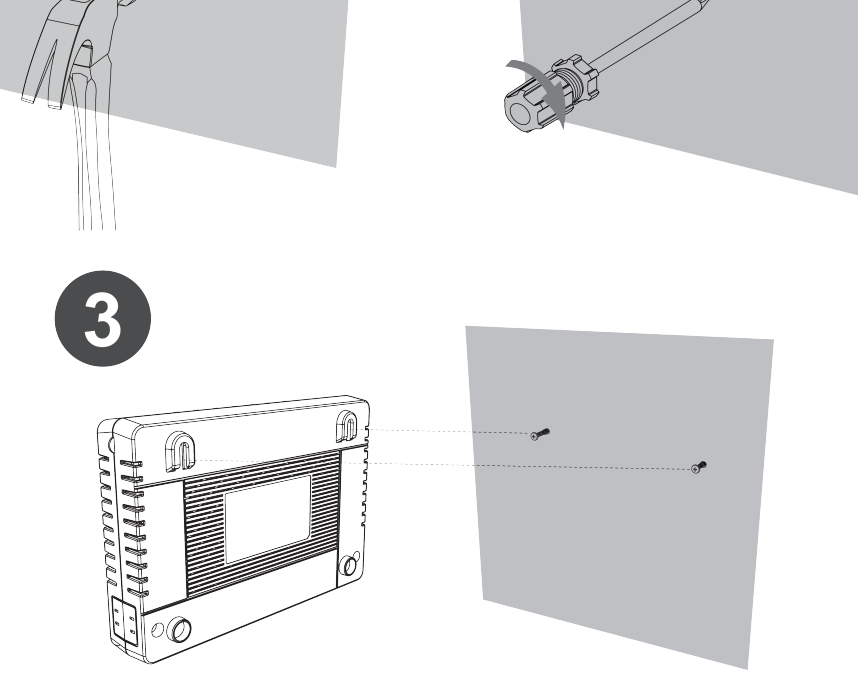

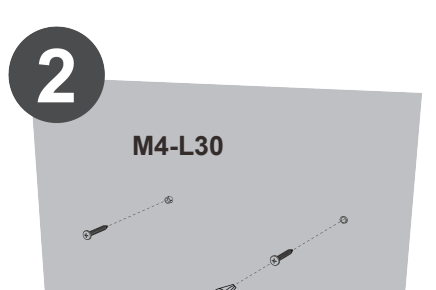